#### [netapp](http://wiki.intrusos.info/doku.php?id=tag:netapp&do=showtag&tag=netapp), [comandos](http://wiki.intrusos.info/doku.php?id=tag:comandos&do=showtag&tag=comandos)

# **Comandos**

- rdfile→permite leer ficheros desde la consola
- para ver la configuración

sysconfig -r

• Para ver si hay errores

sysconfig -c

entrar en modo avanzado priv set advanced para salir priv set

### **Quitar mensaje de la consola**

Para quitar los mensajes de aviso que aparecen en la consola

options cifs.trace\_login off|on

# **No exportar los nuevos volúmenes por nfs**

options nfs.export.auto-update off

# **Entrar en modo priviligiado**

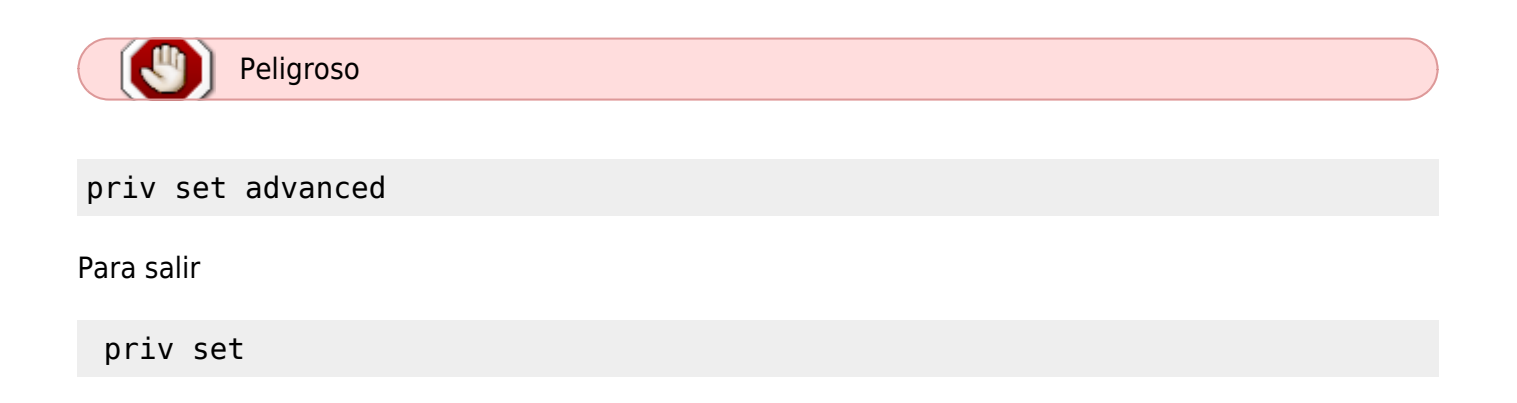

Last update: 2023/01/18 almacenamiento:netapp:comandos http://wiki.intrusos.info/doku.php?id=almacenamiento:netapp:comandos&rev=1394717969 14:11

#### **Ver estado tarjetas PCI**

entramos a través del interfaz SP

system console

show pci

o más detallado con

show pci -v

Para salir del modo console pulsar **CTRL+D**

#### **Rutas**

netstat -rn

#### **Añadir ruta**

route add net <red/máscara> gateway

Ejemplo route add net 10.129.1.0/24 10.100.1.1

Para ver las rutas permanentes hay que editar el fichero /etc/rc

rdfile /etc/rc

#### **Cambiar la ruta por defecto**

```
filer1> route delete default
delete net default
filer1> route add default 10.100.1.1 1
add net default: gateway 10.100.1.1
```
### **VLAN**

NOTE: VLAN commands are NOT persistent across a reboot and must be added in /etc/rc files to make them permanent.

#### **Crear interface vlan**

vlan create "Interface name" vlan id

### From:

<http://wiki.intrusos.info/> - **LCWIKI**

Permanent link: **<http://wiki.intrusos.info/doku.php?id=almacenamiento:netapp:comandos&rev=1394717969>**

Last update: **2023/01/18 14:11**

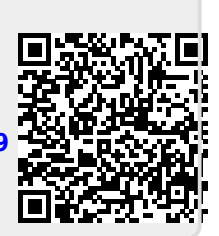